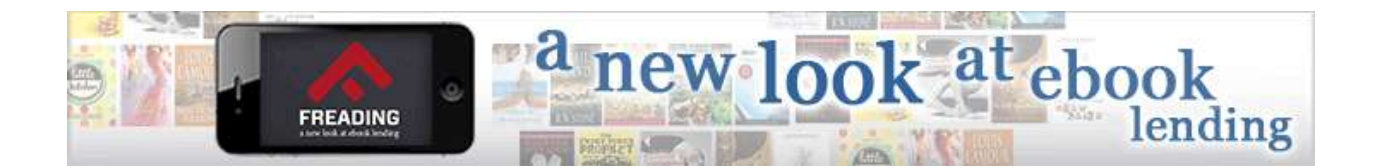

# What is Freading?

Freading is a collection of downloadable ebooks available through the Library. Freading offers access to over 22,000 titles that are always available!

# How do I log into Freading?

All you need is your Library card ID and your password. The default password is *userpass;* if you have logged into the Library catalog, you have had to change your password, and that is the password you will use on Freading (and on the Library's computers).

If your login does not work or you can't remember what you changed your password to, please contact the Reference Desk at 972-625-1900 ext. 3 or email [reference@thecolonypl.org.](mailto:reference@thecolonypl.org) The most likely causes are that your card has expired, in which case we will update it, or you have overdue items that must be returned. If you cannot remember your changed password, we can reset it to *userpass*.

# How does Freading work?

Freading works on a token system. You will have 5 tokens per week to spend; books will cost 4, 2 or 1 token each. Hardback books that are within 0-6 months of copyright date cost 4 tokens; trade paperbacks within 7-24 months of copyright date cost 2 tokens; paperbacks more than 24 months from copyright date cost 1 token. Unused tokens roll over to the next week, and every 4 weeks your account will be set back to 5 tokens. Hardback books can be renewed one time for 1 token, while all other books can be renewed one time at no charge. Books check out for 2 weeks, can be renewed for 2 weeks and cannot be returned early.

The Library is limited to a certain number of tokens per week. If all of the Library's tokens for that week are used, you can put the book you want on your Wishlist to download the following week.

# How do I read my Freading book?

You can download your book to any computer or laptop running a Windows or Mac platform with at least a modest hard drive, some free RAM and a browser (IE, Safari, Firefox or Chrome) that has been updated in the past year or two.

While not a complete list, here are some of the most popular devices that work with the service:

- 1. For direct downloading off the site you can use a PC or Mac. With the Freading app, you can use the iPhone or iPad.\* With the Freading app, you can use most Android tablets and phones.\* Tablets that have been tested include Samsung Galaxy, Sony, Toshiba, Acer, Asus and Xoom.
- 2. For transfer of an eBook via a computer and Adobe Digital Editions, you can use the Nook devices, the Sony reader and the Kobo reader.\* We suspect there are more compatible eReaders.
- 3. Freading eBooks are available via the Kindle Fire by a special procedure, but not other Kindles. See the FAQ tab on the Freading home page for detailed instructions.
- 4. At the moment, Freading eBooks are only viewable on Nook tablets via transfer from your computer.

All mobile device and eReader (Nook, Sony Reader and Kobo) users will need an Adobe ID in order to activate their app or device. You can create an Adobe ID by visiting the [Adobe website.](https://www.adobe.com/cfusion/membership/index.cfm?nl=1&nf=1)

\*\*You can get more detailed information on downloading books at the Freading FAQ tab at the top of the home page.

## How do I find books on Freading?

Freading books are easy to search or browse. You can search by title, subtitle, author or category. You can browse the Freading Picks, New Arrivals, Top Downloads and 50 different categories and many subcategories.

When you click on a title, the book description appears. You can click on the publisher, author or subcategory to find more titles from each. You can also rate the book and recommend it on Facebook and Google+. The best way to become familiar with Freading is to just go in and look around!

Have questions? Please check out the Freading FAQ tab at the top of the home page—it has a wealth of information for you! You can also call the Library's Reference Desk at 972-625-1900 ext. 3 or email us at [reference@thecolonypl.org.](mailto:reference@thecolonypl.org)